### СОГЛАСОВАНО

Директор центра бизнес-услуг

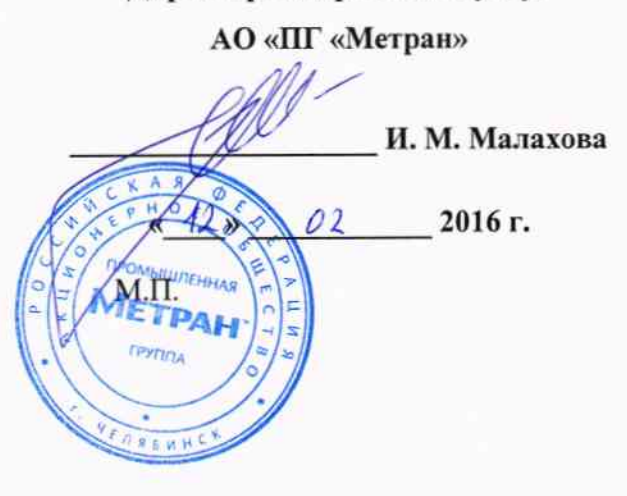

**УТВЕРЖДАЮ** 

Генеральный директор

**ООО «ИЦРМ»** men В. Щетинин  $O<sub>2</sub>$ 2016 г.  $rac{1}{\sqrt[4]{36}}$ М.П. «Испытательный центр разработок в области метропогии

Счетчики импульсов беспроводные Rosemount 705

**FOBCKAR OF** 

Методика поверки

1. p. 63654-16

г. Видное

2016 г.

# Содержание

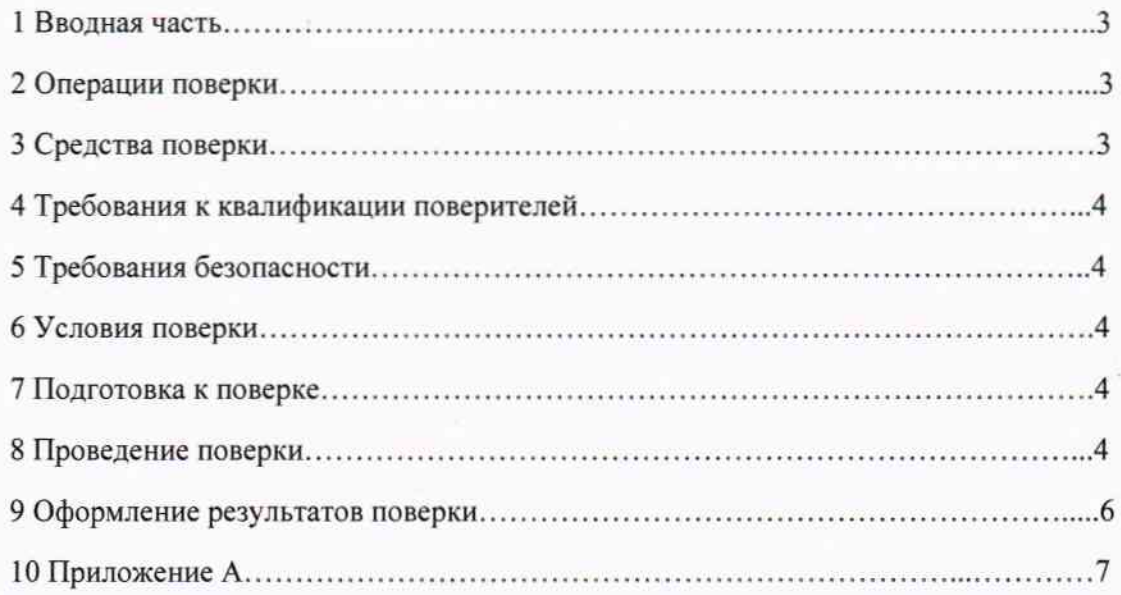

### 1 ВВОДНАЯ ЧАСТЬ

1.1 Настоящая методика поверки устанавливает методы и средства первичной и периодической поверок (и калибровки) счетчиков импульсов беспроводных Rosemount 705, далее по тексту - счетчики.

1.2 Счетчики подлежат поверке с периодичностью, устанавливаемой потребителем с учётом режимов и интенсивности эксплуатации, но не реже одного раза в 6 лет.

### 2 ОПЕРАЦИИ ПОВЕРКИ

2.1 При проведении поверки выполняют операции, указанные в таблице 1.

Таблица 1

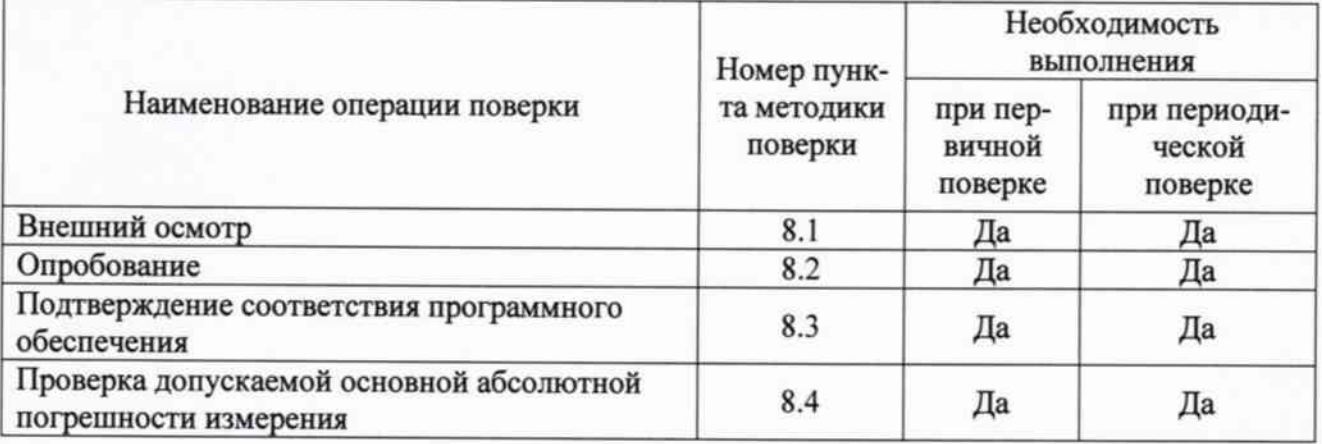

## 3 СРЕДСТВА ПОВЕРКИ

3.1 Перечень средств измерений, используемых при поверке, приведен в таблице 2.

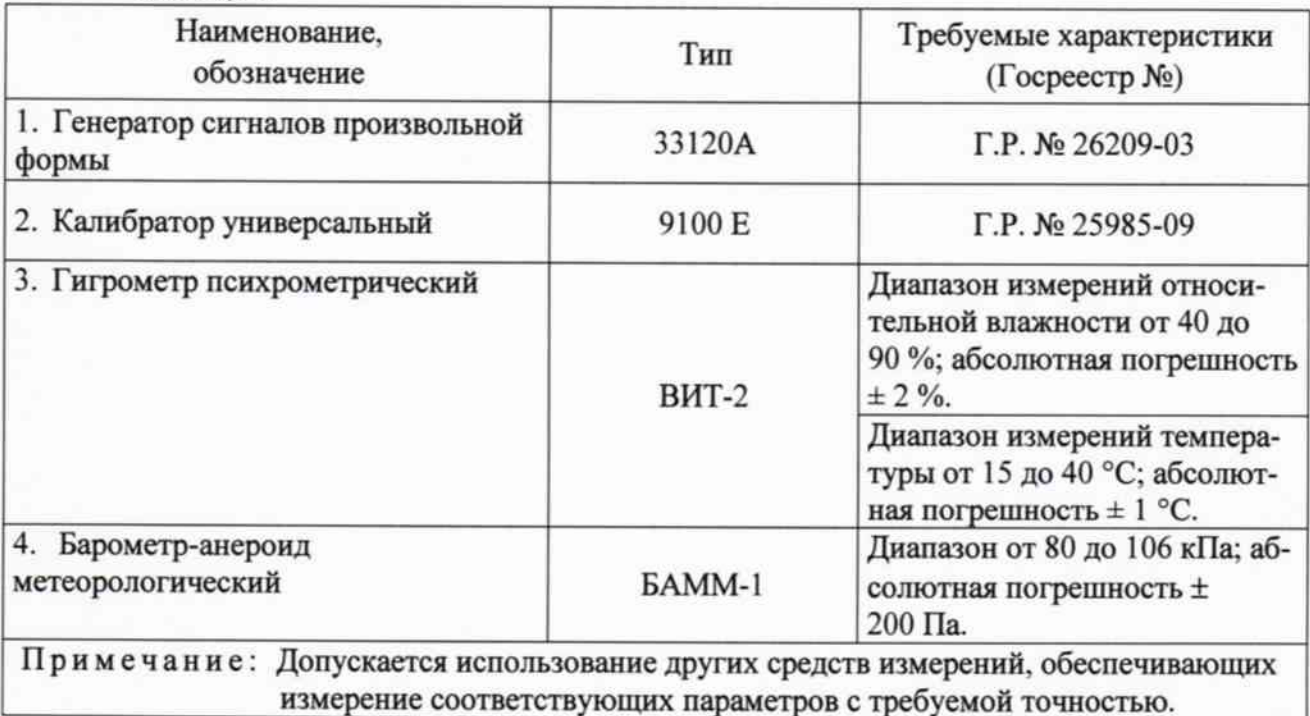

Таблица 2

#### 4 ТРЕБОВАНИЯ К КВАЛИФИКАЦИИ ПОВЕРИТЕЛЕЙ

4.1 К проведению поверки допускают лица, аттестованные в качестве поверителей средств измерений электрических величин.

4.2 Поверитель должен пройти инструктаж по технике безопасности и иметь действующее удостоверение на право работы в электроустановках с напряжением до и выше 1000 В с квалификационной группой по электробезопасности не ниже III.

#### 5 ТРЕБОВАНИЯ БЕЗОПАСНОСТИ

5.1 При проведении поверки должны быть соблюдены требования безопасности, установленные ГОСТ 12.3.019-80, «Правилами техники безопасности, при эксплуатации электроустановок потребителей», «Межотраслевыми правилами по охране труда (правилами безопасности) при эксплуатации электроустановок». Соблюдают также требования безопасности, изложенные в эксплуатационных документах на счетчики и применяемые средства измерений.

5.2 Средства поверки, которые подлежат заземлению, должны быть надежно заземлены. Подсоединение зажимов защитного заземления к контуру заземления должно производиться ранее других соединений, а отсоединение - после всех отсоединений.

5.3 Должны также быть обеспечены требования безопасности, указанные в эксплуатационных документах на средства поверки.

#### 6 УСЛОВИЯ ПОВЕРКИ

6.1 При проведении поверки должны соблюдаться следующие условия применения:

- температура окружающего воздуха (21 ± 3) °С;
- относительная влажность воздуха от 30 до 80 %;
- атмосферное давление от 80 до 106,7 кПа.

#### 7 ПОДГОТОВКА К ПОВЕРКЕ

поверки необходимо выполнить следующие 7.1 Перед проведением подготовительные работы:

- провести технические и организационные мероприятия по обеспечению безопасности проводимых работ в соответствии с действующими положениями ГОСТ 12.2.007.0-75;

- выдержать счетчики в условиях окружающей среды, указанных в п.6.1, не менее 2 ч, если они находились в климатических условиях, отличающихся от указанных в п.6.1;

- подготовить к работе средства измерений, используемые при поверке, в соответствии с руководствами по их эксплуатации (все средства измерений должны быть исправны и поверены).

#### 8 ПРОВЕДЕНИЕ ПОВЕРКИ

8.1 При проведении внешнего осмотра счетчиков проверяют:

- соответствие комплектности перечню, указанному в руководстве по эксплуатации и паспорте;

- соответствие серийного номера указанному в руководстве по эксплуатации и паспорте;

- маркировку и наличие необходимых надписей на наружных панелях;

- разборные контактные соединения должны иметь маркировку, а резьба винтов и гаек должна быть исправна;

- на корпусе счетчиков не должно быть трещин, царапин, забоин, сколов;

- отдельные части счетчиков должны быть прочно закреплены.

Результат проверки заносится в протокол поверки представленный в приложении А.

выполняются считают положительными, если **BCC** Результаты проверки вышеуказанные требования.

8.2 Опробование счетчиков проводится в следующей последовательности:

1) Подготовить счетчик в соответствии с руководством по эксплуатации.

2) Включить счетчик (сигналом о включении для модификаций с ЖК-дисплеем является включение дисплея, а для модификаций без ЖК-дисплея, подключение к программному обеспечению).

Результат проверки заносится в протокол поверки представленный в приложении А.

Результат опробования считают положительным, если происходит включение счетчика в соответствии с руководством по эксплуатации.

8.3 Подтверждение соответствия программного обеспечения.

Для подтверждения соответствия программного обеспечения необходимо:

1) Подготовить счетчик в соответствии с руководством по эксплуатации.

2) Включить счетчик.

3) После включения счетчика (с ЖК-дисплеем) происходит отображение на экране дисплея наименование и номера версии программного обеспечения (далее по тексту - ПО). Для счетчиков без ЖК-дисплея наименование и номер версии отображается в ПО, установленном на персональном компьютере (далее по тексту – ПК).

Результат проверки заносится в протокол поверки представленный в приложении А.

Результат проверки считают положительным, если наименование и номер версии ПО соответствуют указанным в описании типа и руководстве по эксплуатации.

8.4 Проверка допускаемой основной абсолютной погрешности измерения.

Проверка проводится при помощи генератора сигналов произвольной формы 33120А (далее по тексту - генератор) и калибратора универсального 9100 Е (далее по тексту - калибратор) в следующей последовательности:

1) Подготовить счетчик в соответствии с руководством по эксплуатации.

2) Собрать схему согласно рисунку 1.

3) Посмотреть установленное значение k-фактора в руководстве по эксплуатации или программном обеспечении для счетчика импульсов беспроводного Rosemount 705.

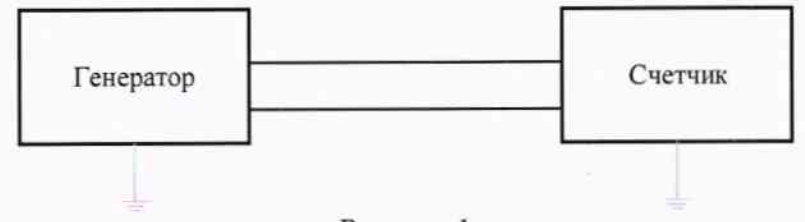

Рисунок 1

4) При помощи генератора поочередно воспроизвести импульсный сигнал амплитудным значением электрического напряжения 0,05 В с частотой: 170, 500, 1000, 5000, 10000 Гц (длительность импульсного сигнала должна быть в диапазоне от 3·10<sup>-3</sup> до 5 мс).

5) Записать показания, измеренные счетчиком.

6) Рассчитать допускаемую основную абсолютную погрешность измерения количества импульсов по формуле (1).

$$
\Delta X = k_f \cdot X - X_0 \tag{1}
$$

где  $X$ - показание счетчика;

 $X_0$  – показание генератора;

 $k_f$ - k-фактор.

7) При помощи генератора поочередно воспроизвести импульсный сигнал амплитудным значением электрического напряжения 5 В с частотой: 170, 500, 1000, 5000, 10000 Гц (длительность импульсного сигнала должна быть в диапазоне от от  $3 \cdot 10^{-3}$  до 5 мс).

- 8) Повторить пункты 5) и 6).
- 9) Собрать схему, представленную на рисунке 2.

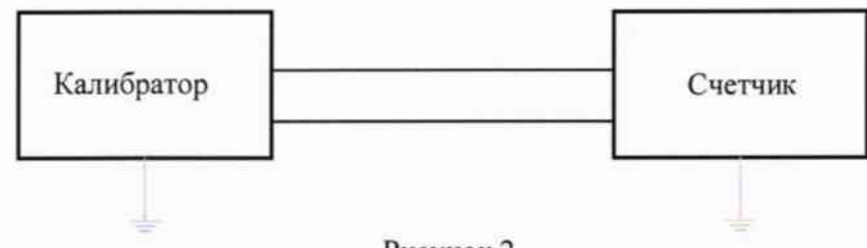

Рисунок 2

10) При помощи калибратора поочередно воспроизвести импульсный сигнал амплитудным значением электрического напряжения 40 В с частотой: 170, 500, 1000, 5000, 10000 Гц (длительность импульсного сигнала должна быть в диапазоне от 3·10<sup>-3</sup> до 5 мс).

11) Записать показания, измеренные счетчиком.

12) Рассчитать допускаемую основную абсолютную погрешность измерения количества импульсов по формуле (1).

Результат проверки заносится в протокол поверки представленный в приложении А.

Результат испытаний считается удовлетворительным, если полученные значения допускаемой основной абсолютной погрешности измерения не превышают  $\pm 0,0001 \cdot X_{\text{max}}$ .

#### 9 ОФОРМЛЕНИЕ РЕЗУЛЬТАТОВ ПОВЕРКИ

9.1 Результаты поверки счетчиков оформить в соответствии с Приказом Министерство промышленности и торговли РФ от 2 июля 2015 г. № 1815 «Об утверждении Порядка проведения поверки средств измерений, требования к знаку поверки и содержанию свидетельства о поверке».

9.2 При положительном результате поверки счетчики удостоверяются знаком поверки и записью в паспорте, заверяемой подписью поверителя и знаком поверки или выдается «Свидельтсво о поверке».

9.3 При отрицательном результате поверки счетчики не допускаются к дальнейшему применению, знак поверки гасится, «Свидетельство о поверке» аннулируется, выписывается «Извещение о непригодности» или делается соответствующая запись в паспорте на счетчики. Приложение А<br>Протокол поверки

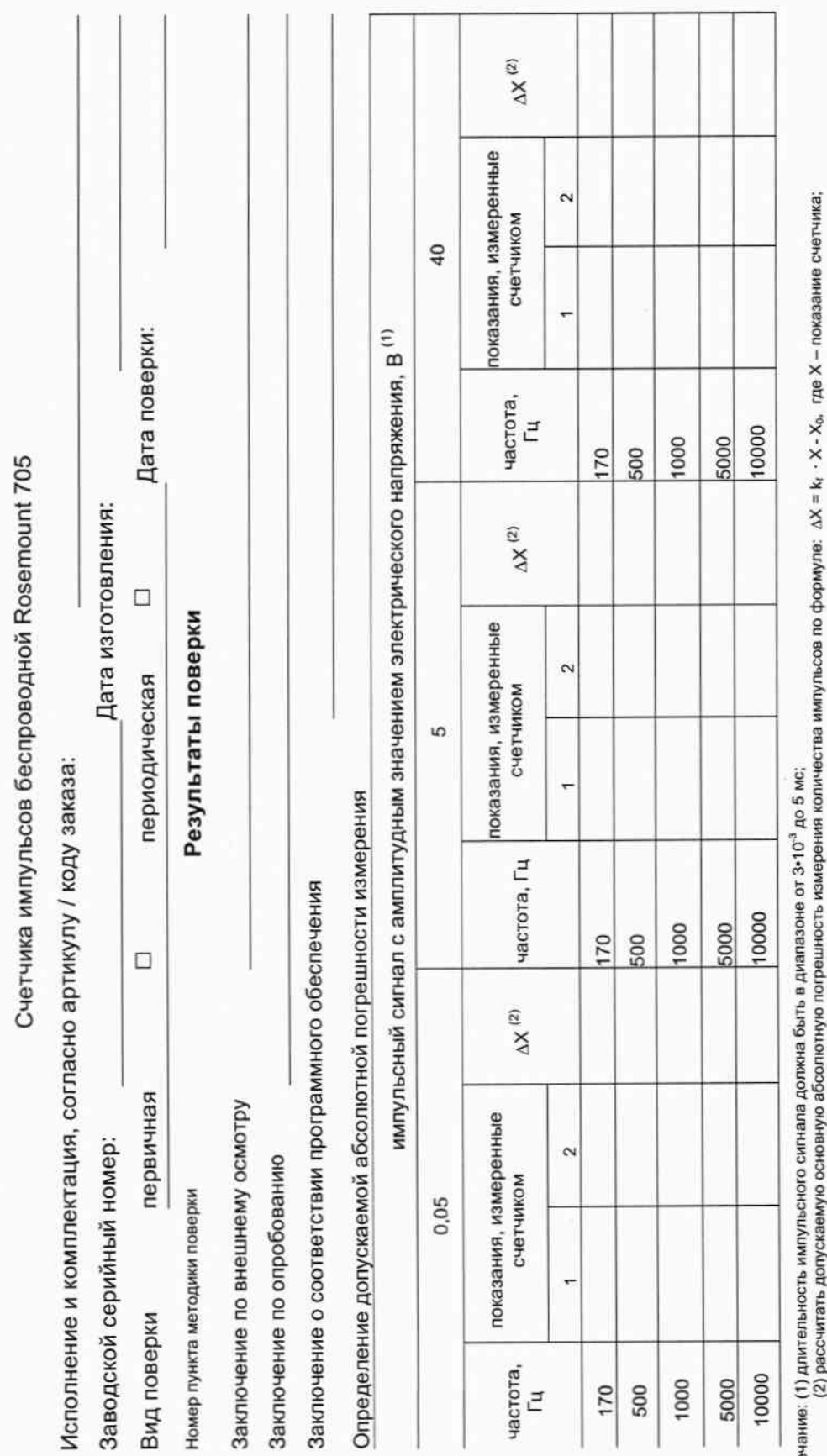

Примеч

(к.) рассчитать долукласную основную ососовногиую получить.<br>Х<sub>о</sub> – показание генератора / калибратора; k<sub>1</sub> - k-фактор.

К-фактор

Заключение о пригодности счетчика

Поверитель (ФИО):

Дата: \_